# 公共设置-公共设置项

简要说明产品的公共基础配置项

#### [界面介绍](#page-0-0)

[业务主题表关系](#page-1-0)

[操作日志设置](#page-3-0) [添加表时使用注释作为别名](#page-4-0)

[Excel2007最大导出行数](#page-5-0)

# <span id="page-0-0"></span>界面介绍

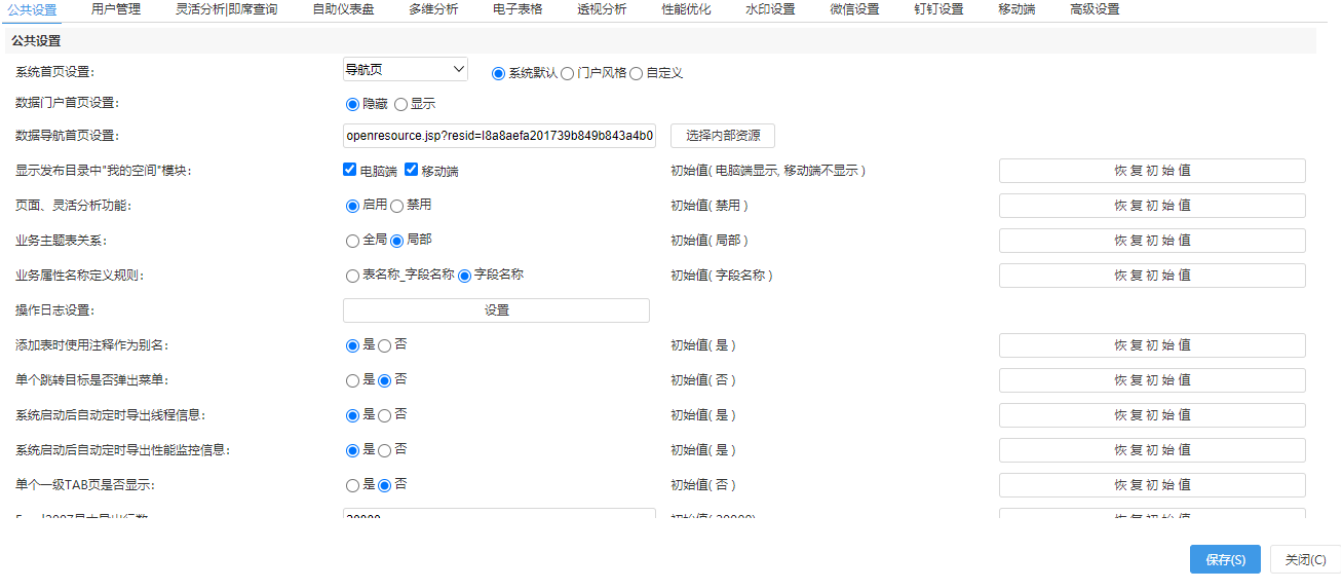

#### 设置项说明如下:

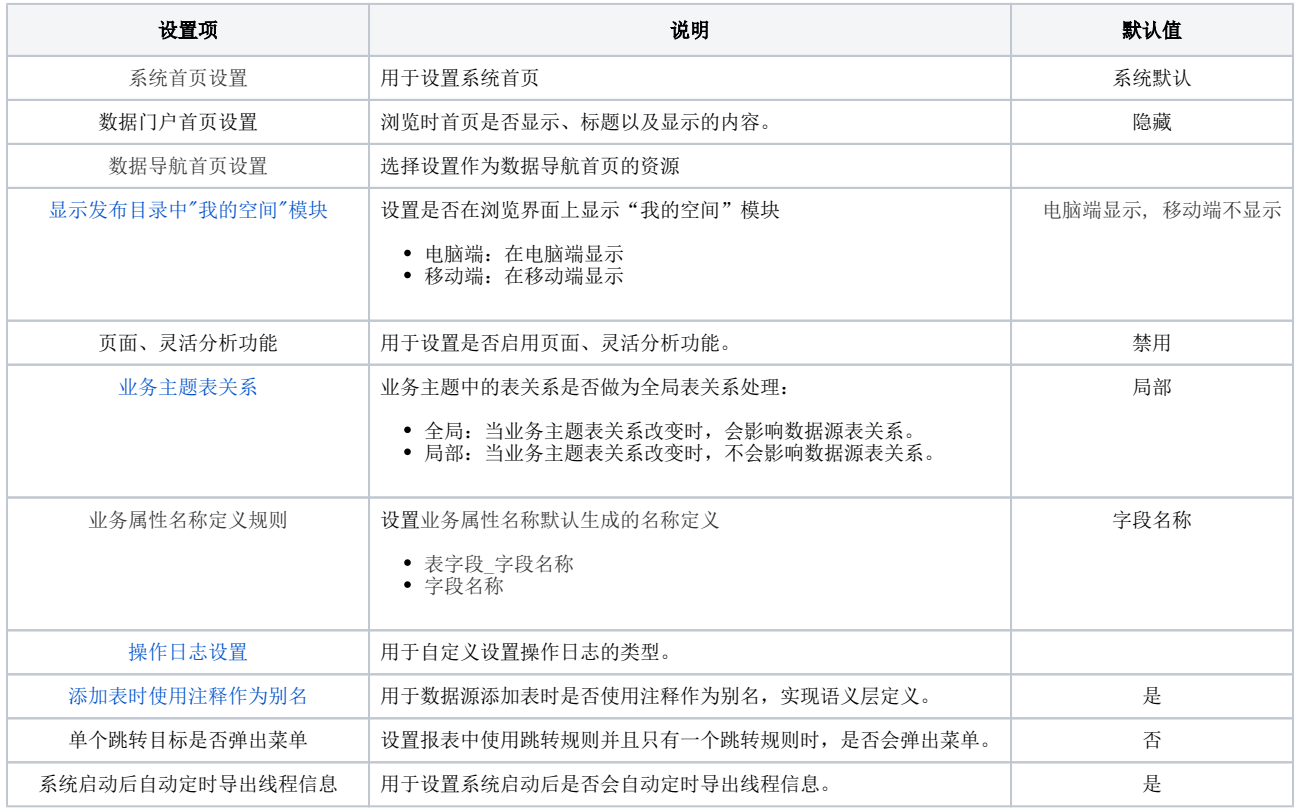

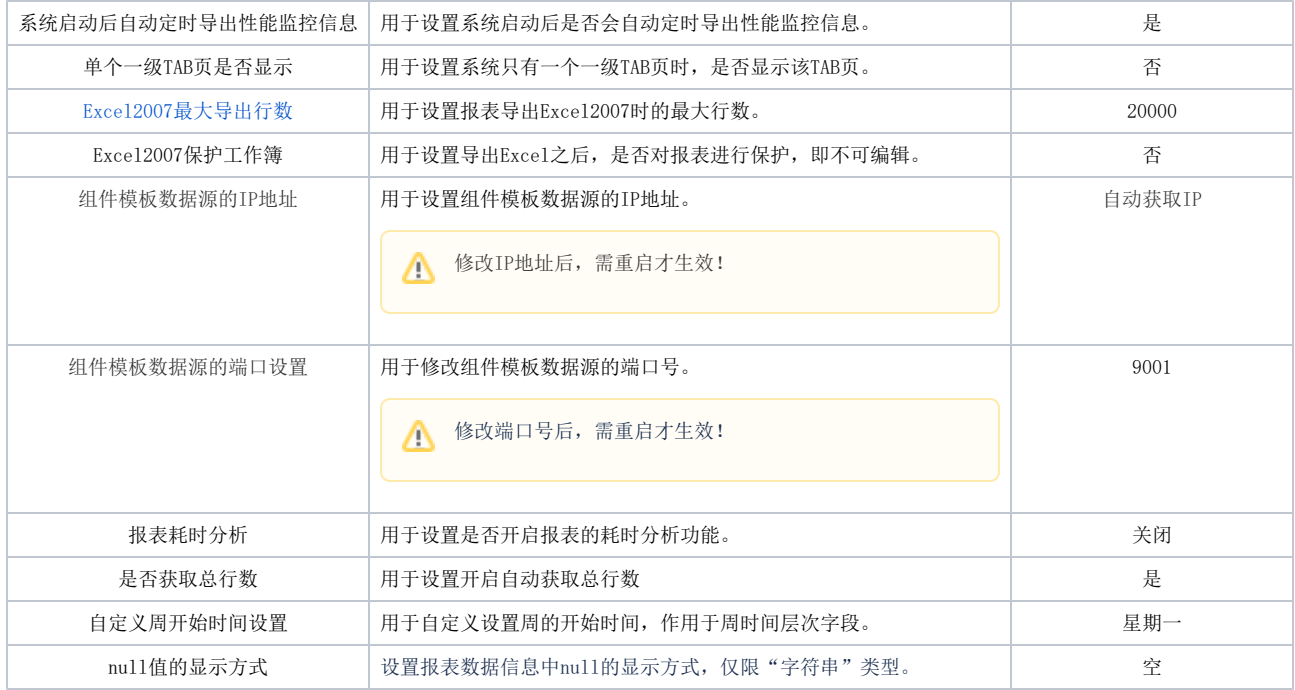

## <span id="page-1-1"></span><span id="page-1-0"></span>业务主题表关系

业务主题中的表关系是否做为全局表关系处理。默认是全局。

全局:是全局表关系,和数据源的表关系一起构成。即当业务主题表关系改变时,会影响数据源表关系:数据源表关系改变时,也会影响全局 表关系。

如下图,在数据源中的表关系视图中把"产品大类"和"产品"表之间的关联关系由右连接改为内连接。

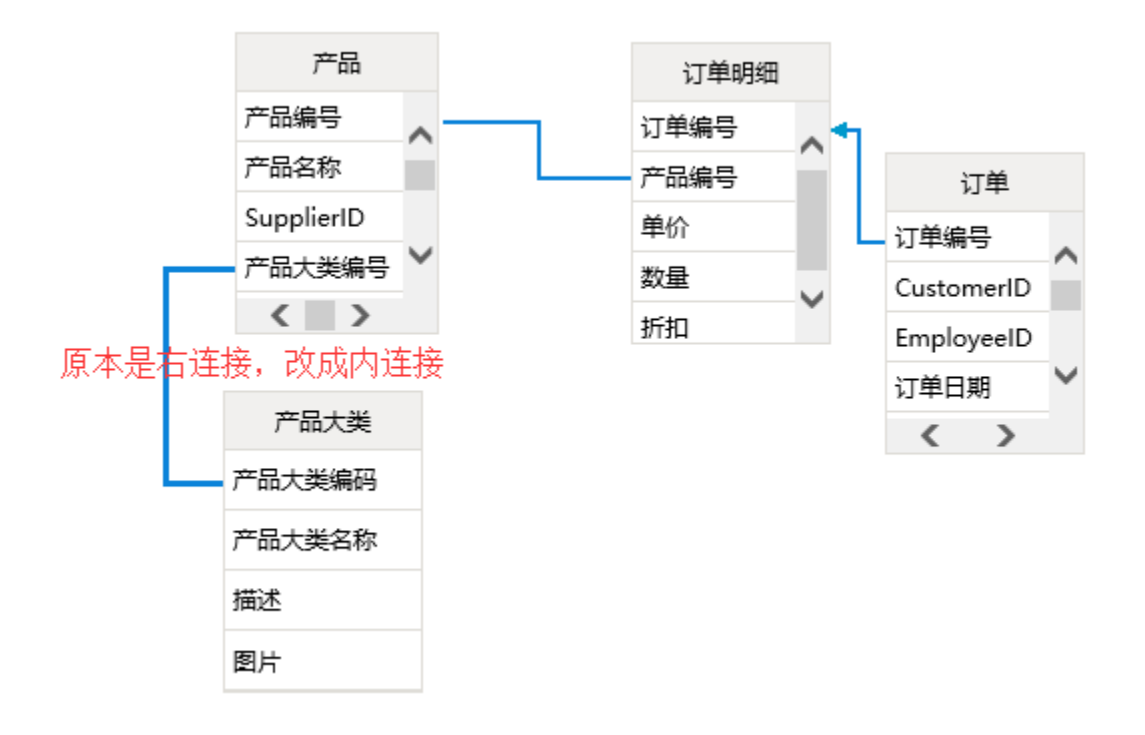

则对应的业务主题中的"产品大类"和"产品"表之间的关联关系也会跟着变化。

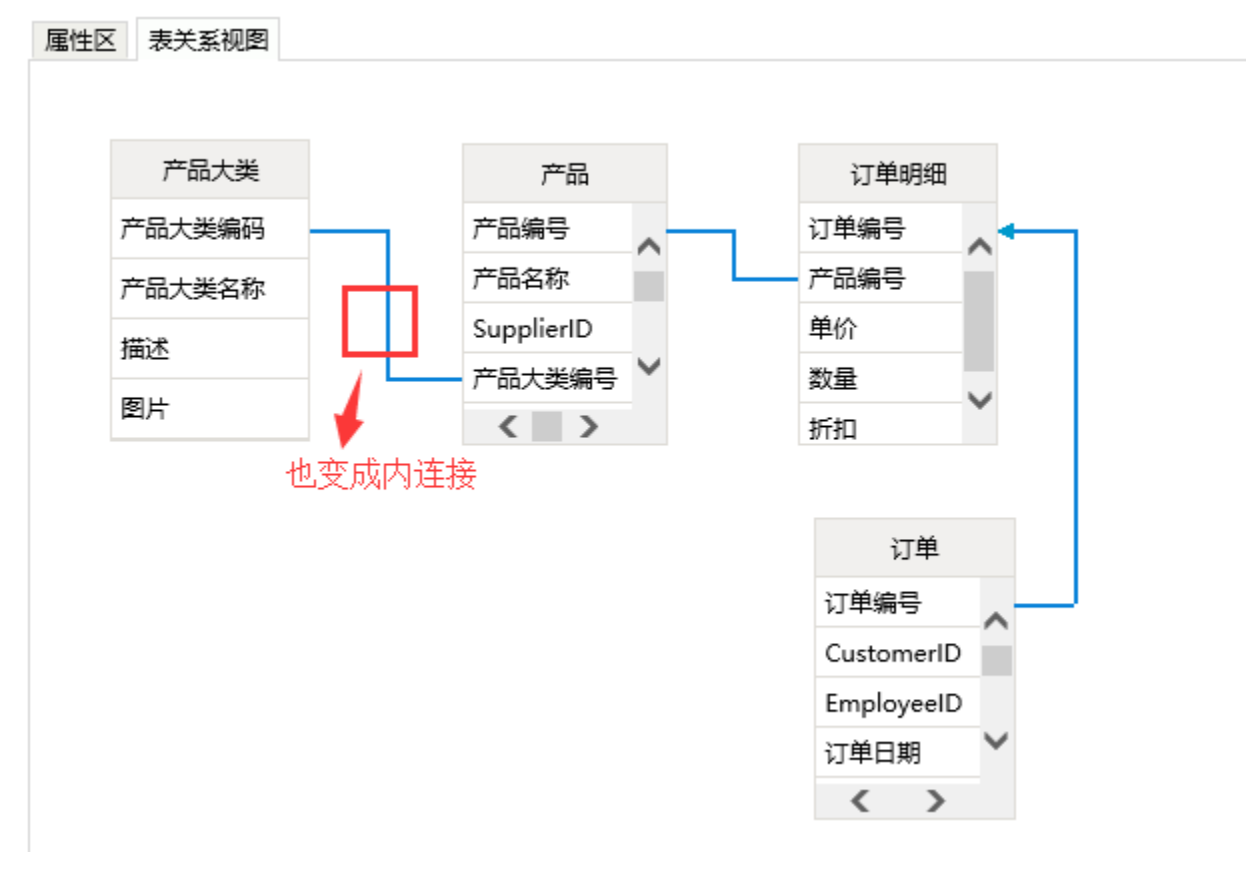

局部:属于业务主题单独的表关系视图。即当业务主题表关系改变时,不会影响数据源表关系;当表关系视图变化时,不会影响已经创建好的 业务主题的表关系视图。

如下图, 在数据源中的表关系视图中把"产品大类"和"产品"表之间的关联关系由右连接改为内连接。

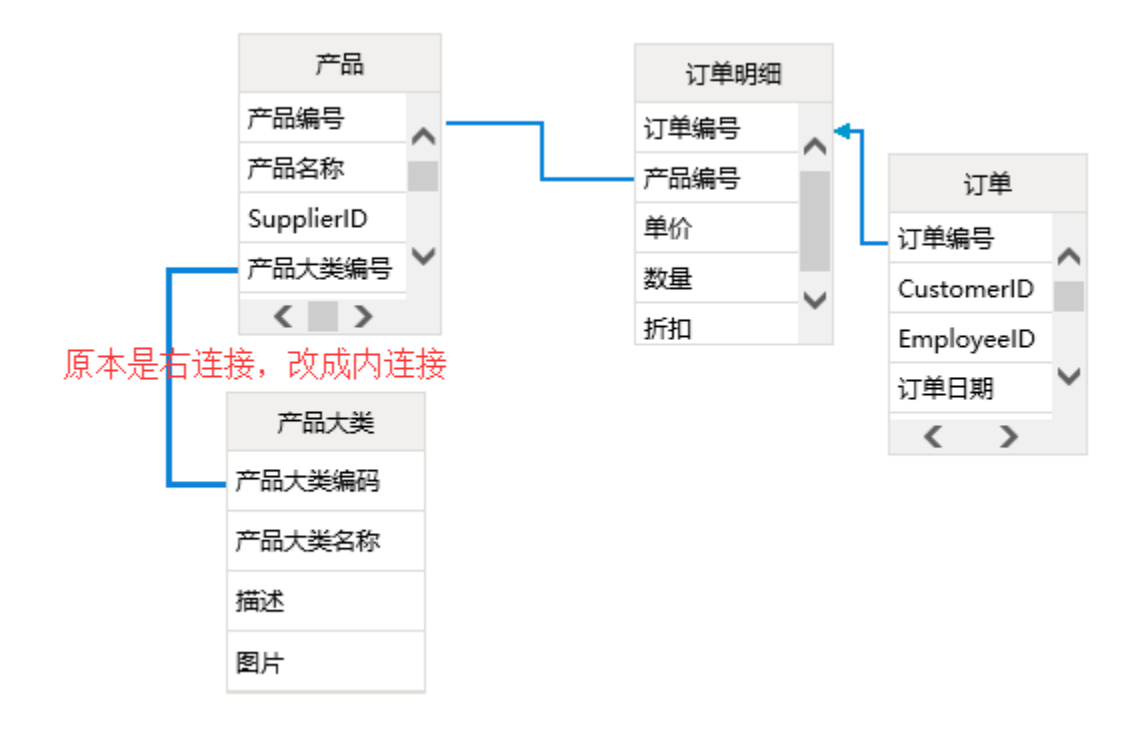

则对应的业务主题中的"产品大类"和"产品"表之间的关联关系不会变化,仍是右连接。

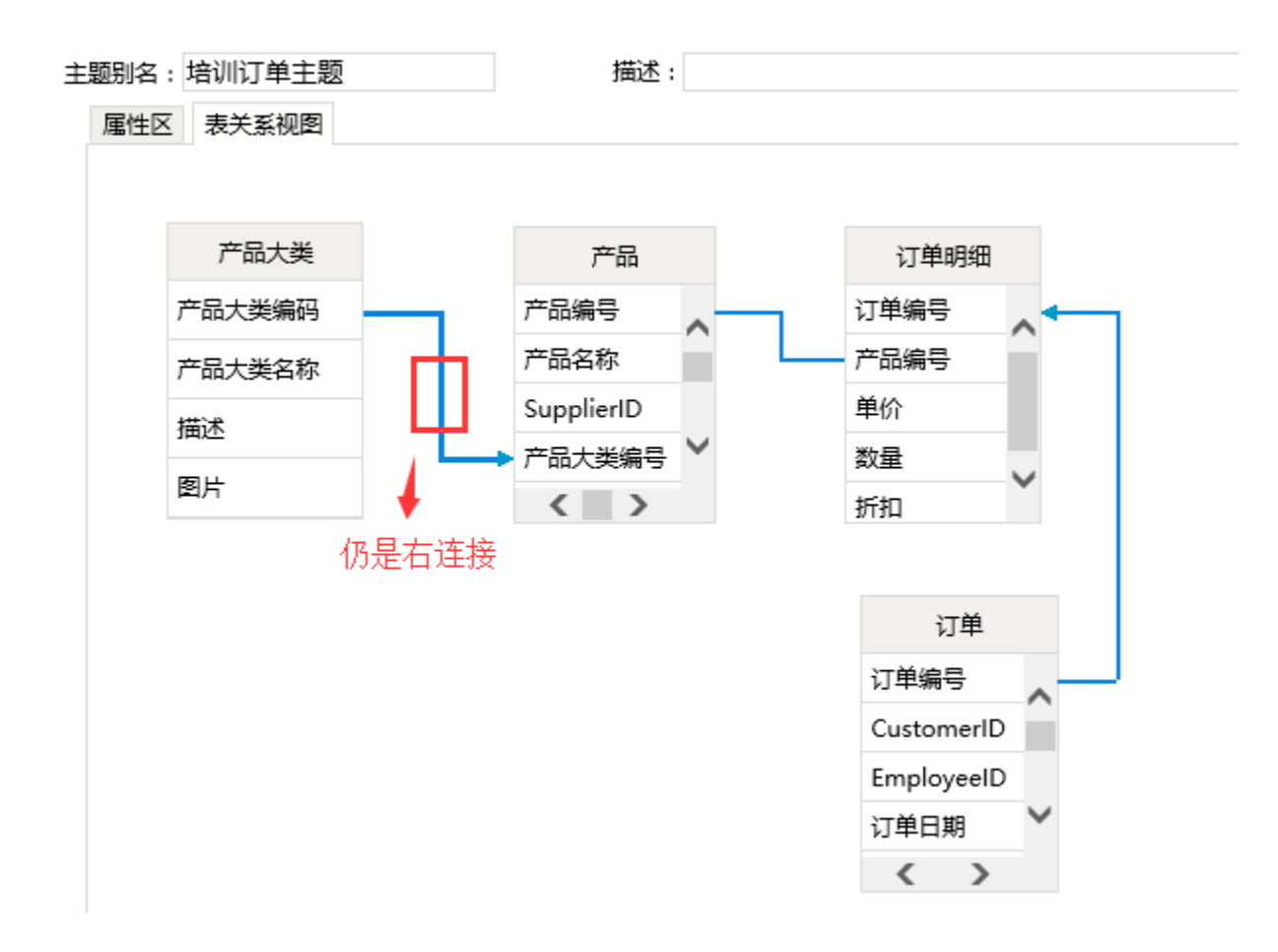

## <span id="page-3-1"></span><span id="page-3-0"></span>操作日志设置

用于自定义设置操作日志的类型。单击 设置 按钮,弹出"设置操作日志"对话框,勾选需要记录的操作日志类型。

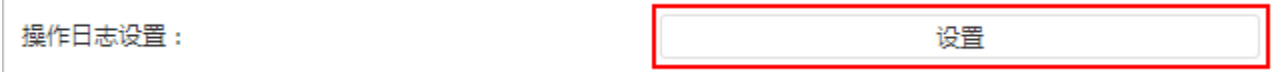

"执行SQL/MDX"说明

当浏览各资源时,若执行了资源所对应的SQL语句或MDX语句,则该浏览操作将以"执行SQL/MDX"的操作类型记录在操作日志报表中。主要有以下几种情 形:

当缓冲对象池被清空后浏览资源,该资源结果需要执行SQL或MDX语句,因此操作日志中将有"执行SQL/MDX"操作类型的记录。

当缓冲对象池没有被清空时浏览资源,该资源结果直接从缓冲对象池中获取,因此操作日志中不会有"执行SQL/MDX"操作类型的记录。

操作日志列表中系统默认记录"执行SQL/MDX"语句。

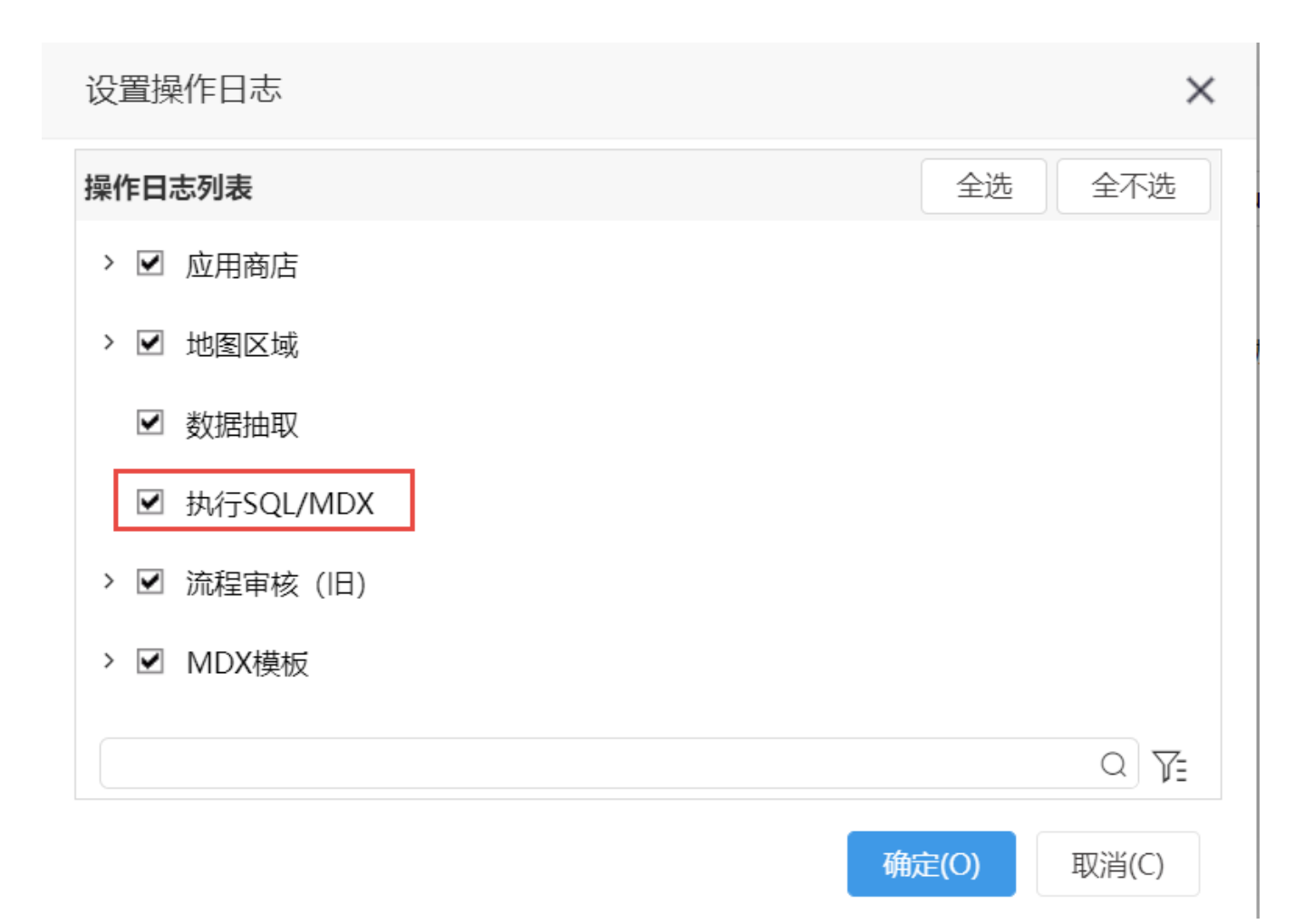

### <span id="page-4-1"></span><span id="page-4-0"></span>添加表时使用注释作为别名

用于数据源添加表时是否使用注释作为别名,实现语义层定义。

很多业务库的表在数据库中已经以注释的方式定义好别名,希望在产品中直接使用,而不需要再次定义。

添加表示使用注释作为别名可以设置为"是"或"否",默认是"是"。使用注释和不使用的效果如下图:

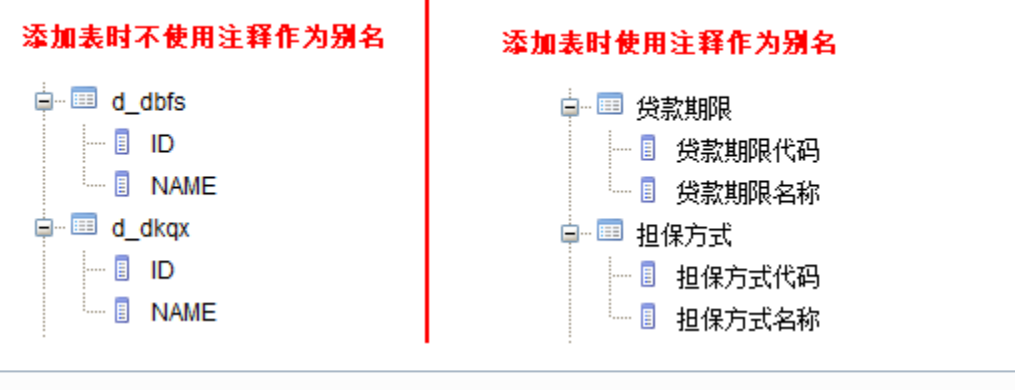

用户在数据源表和表字段设置了注释,修改表名称或表别名后,在同步表和Schema时有以下情况:

1、使用注释作为别名选择"是"时,修改表名称和表别名后:同步表选择"覆盖",表名称和表别名会显示字段注释和表注释;同步表选 择"保留",表名称和表别名不会被覆盖; 同步Schema,表名称和表别名会被覆盖。

2、使用注释作为别名从"是"切换为"否"时,同步表选择"覆盖",表名称和表别名会显示真实名称;同步表选择"保留",表名称和表别名 不会被覆盖; 同步Schema, 表名称和表别名会被覆盖。

说明: 对于SQL Server数据库,产品是无法直接获取字段注释的。

**原因:** SQL Server数据库本身不存在注释的概念,只有列的扩展属性,并且扩展属性有多个,存储文本注释的只是其中一个扩展属性。JDBC驱动没有提 供获取扩展属性的接口,因此产品无法获取SQLSever数据库存储字段别名的扩展属性作为注释。

#### 建议解决方案:

- 方案1: 通过书写存储过程同步数据库表中字段的别名到产品知识库中对应表的字段的别名,知识库库应表和字段为表: t\_restree.
- c\_resalias和t\_basicfield.c\_bfieldalias。(**如选择此方案请在操作知识库表之前备份知识**)
	- 方案2:在产品中通过右键表属性修改字段的别名。

## <span id="page-5-1"></span><span id="page-5-0"></span>Excel2007最大导出行数

Exce12007最大导出行数用于设置报表导出Exce12007时的最大行数,默认是20000。

允许导出Excel2007的最大限制数为 20000 条,超出限制数的记录不进行导出。

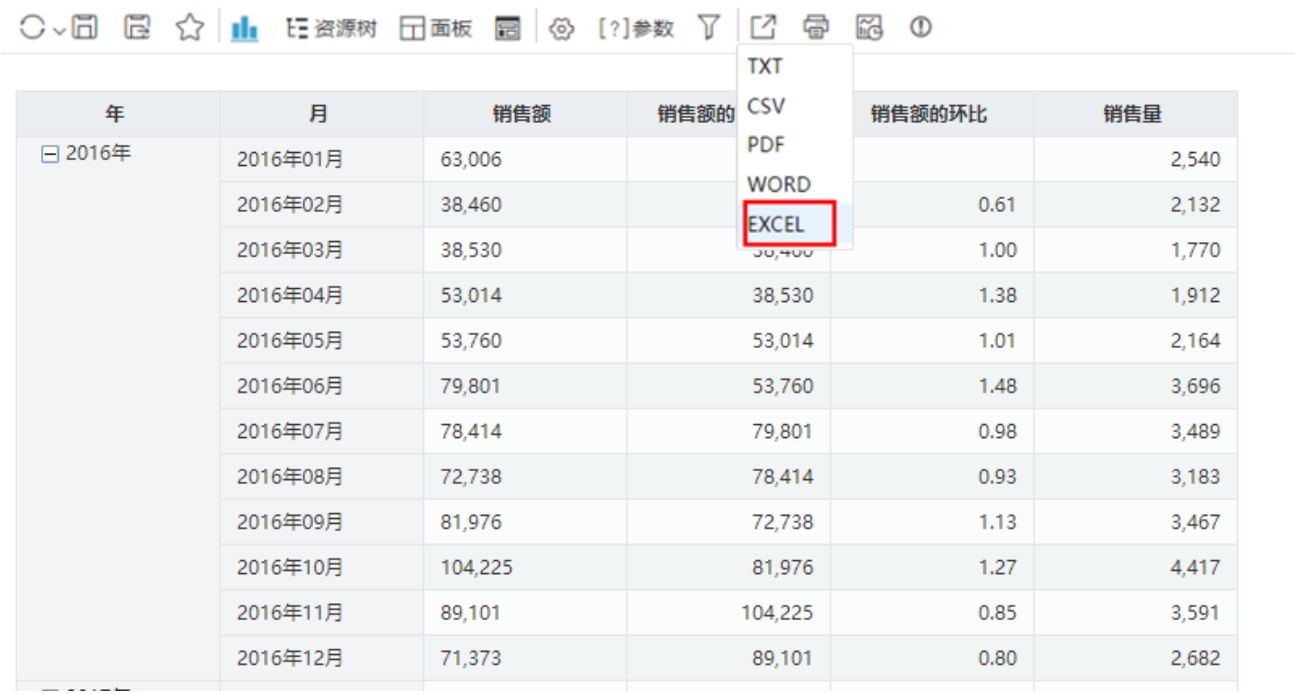

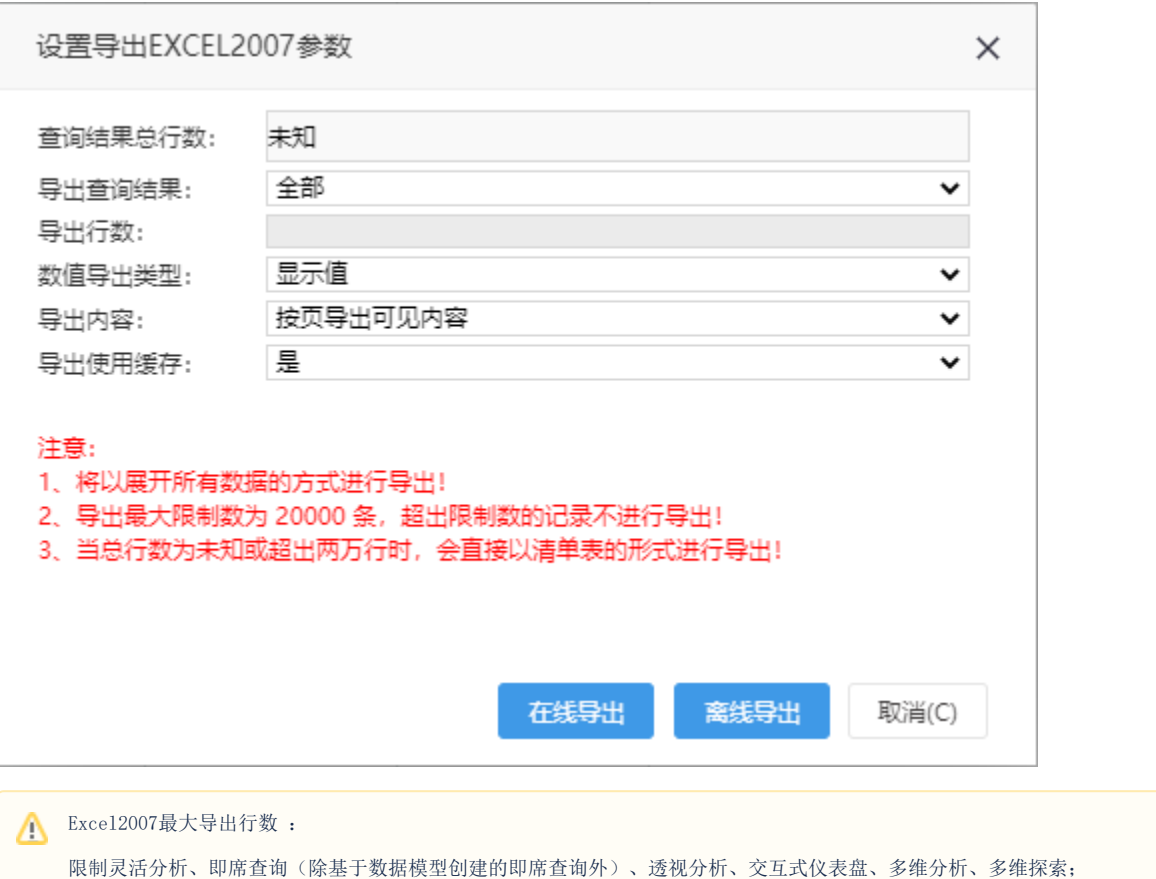

不限制电子表格、WEB电子表格、仪表分析、基于数据模型创建的即席查询。